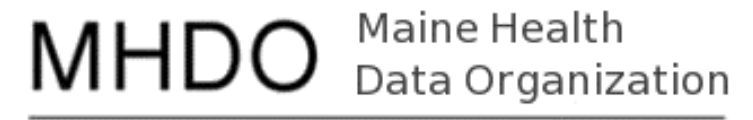

Information | Insight | Improvement

# Chapter 270 Quality Data Submission Portal

August 3, 2017

### Agenda

- 1. Welcome and Introductions
- 2. Overview of Transition
- 3. Review Registration and Data Submission Steps
- 4. Questions

# Overview of Transition

MHDO is transitioning the submission of Chapter 270 Health Care Quality Data Sets from email to an online portal.

#### **Phase 1**

**Goals:** Improved submission and tracking of data workbooks through an online portal.

- Starting with Q1 2017 data, files can be uploaded through the new portal.
- If you would prefer to submit your Q1 2017 data to the MHDO in the current way (email) that is acceptable.
- Beginning with Q2 2017 data submission, we will *only* accept data via the portal.

# Overview of Transition

#### **Phase 2**

**Goals:** More timely validation of data submissions and improved reporting capabilities. Utilizing these data, the MHDO will produce an expanded set of reports for use by hospitals and other stakeholders.

◦ Starting with Q1 2018 data, submissions will no longer be entered into workbooks and instead will be entered and validated through the online portal.

#### Accessing the New Portal

#### MHDO Hospital Data Portal URL:

[https://mhdo.maine.gov/hospital\\_portal/](https://mhdo.maine.gov/hospital_portal/)

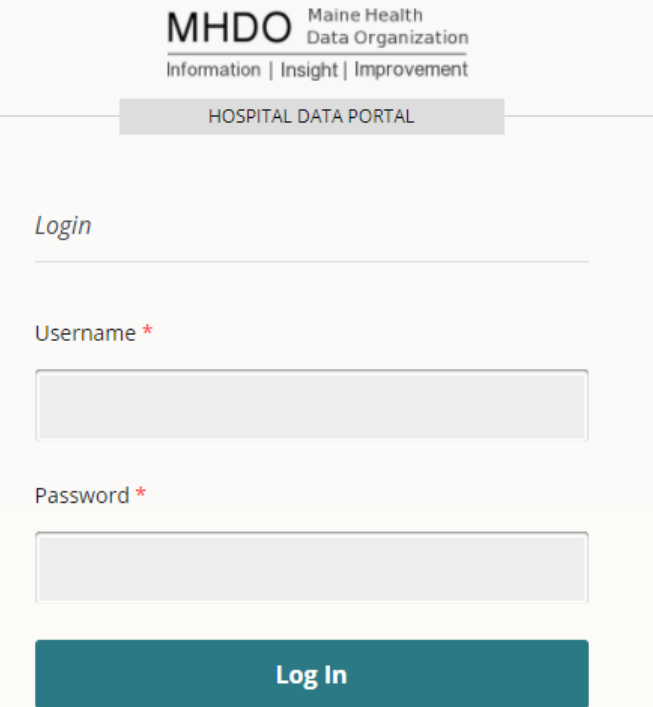

### Submitter Registration

Person(s) who submit Chapter 270 data to the MHDO need to create user accounts.

- 1. Click on "Register a New Account".
- 2. Using the drop-down list, select the appropriate Hospital Affiliation.
- 3. Enter your Contact Details.
- 4. Create your own Username and Password.

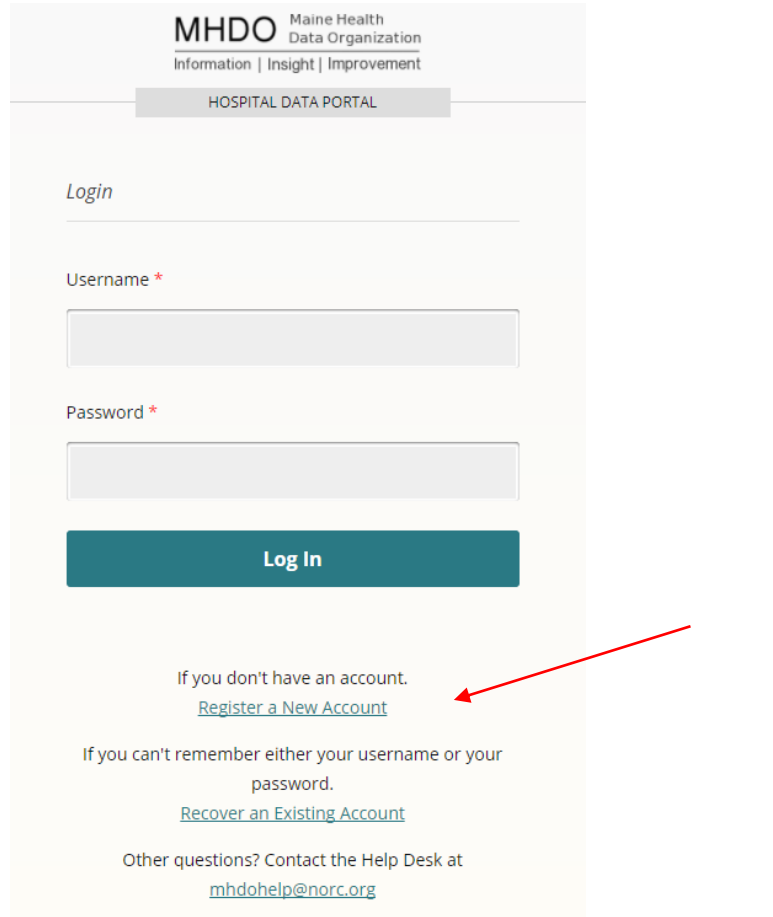

### Submitter Registration

5. Select "I'm a Quality Data Submitter".

Registration - Quality Data Submitter? -Submitter Type Details-I'm NOT a Quality Data Submitter I'm a Quality Data Submitter **Next** 

### Submitter Registration

- 6. The "Registration Complete" page will appear.
- 7. Your account must be approved by MHDO before you can login.

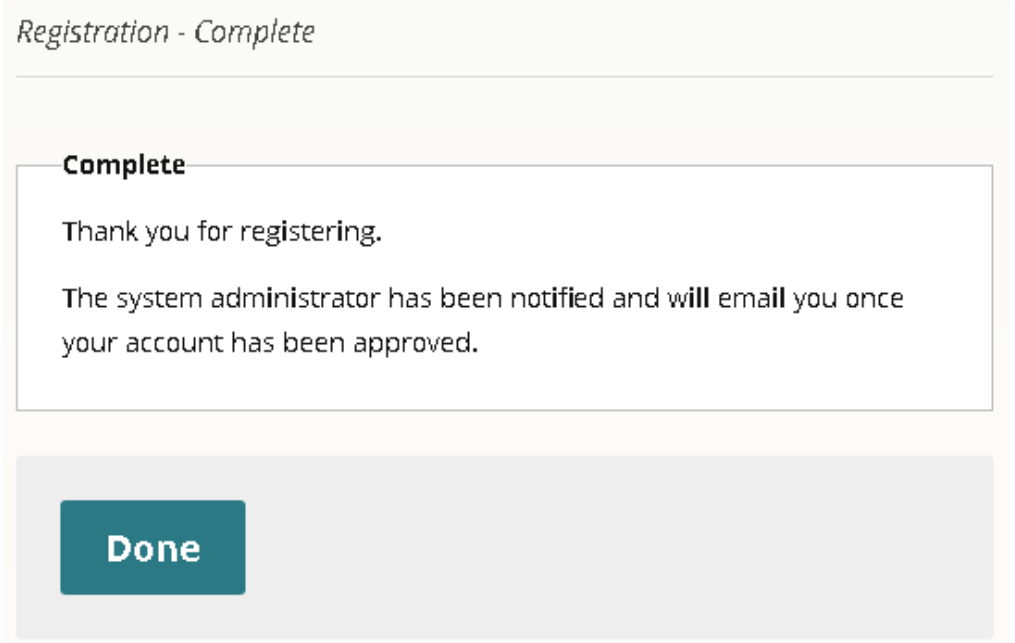

# File Naming

#### File Naming Convention

- HAI-XXXXXX-yyyyQTRn.xls, or
- NSI-XXXXXX-yyyyQTRn.xls
	- HAI and NSI identify the data set submitted
	- XXXXXX your hospital's MHDO ID number
	- yyyy the four-digit reporting year
	- n the calendar quarter in a one-digit number to identify the reporting period

#### Improperly named files will not be accepted by the portal.

- Dashes ARE necessary
- Do Not add spaces

- 1. Navigate to the Quality Data page link on the left, below your Hospital facility name.
- 2. Click the "Submit New" button.
- 3. Click "Choose file" and navigate to the file you are going to upload.
- 4. Click "Upload" to upload the file.
- 5. You should get success or failure messages indicating whether transmission of the file was successful or not.

The system is designed to recognize resubmission of files with the same name. When doing so, you will be prompted to provide an explanation for the resubmission.

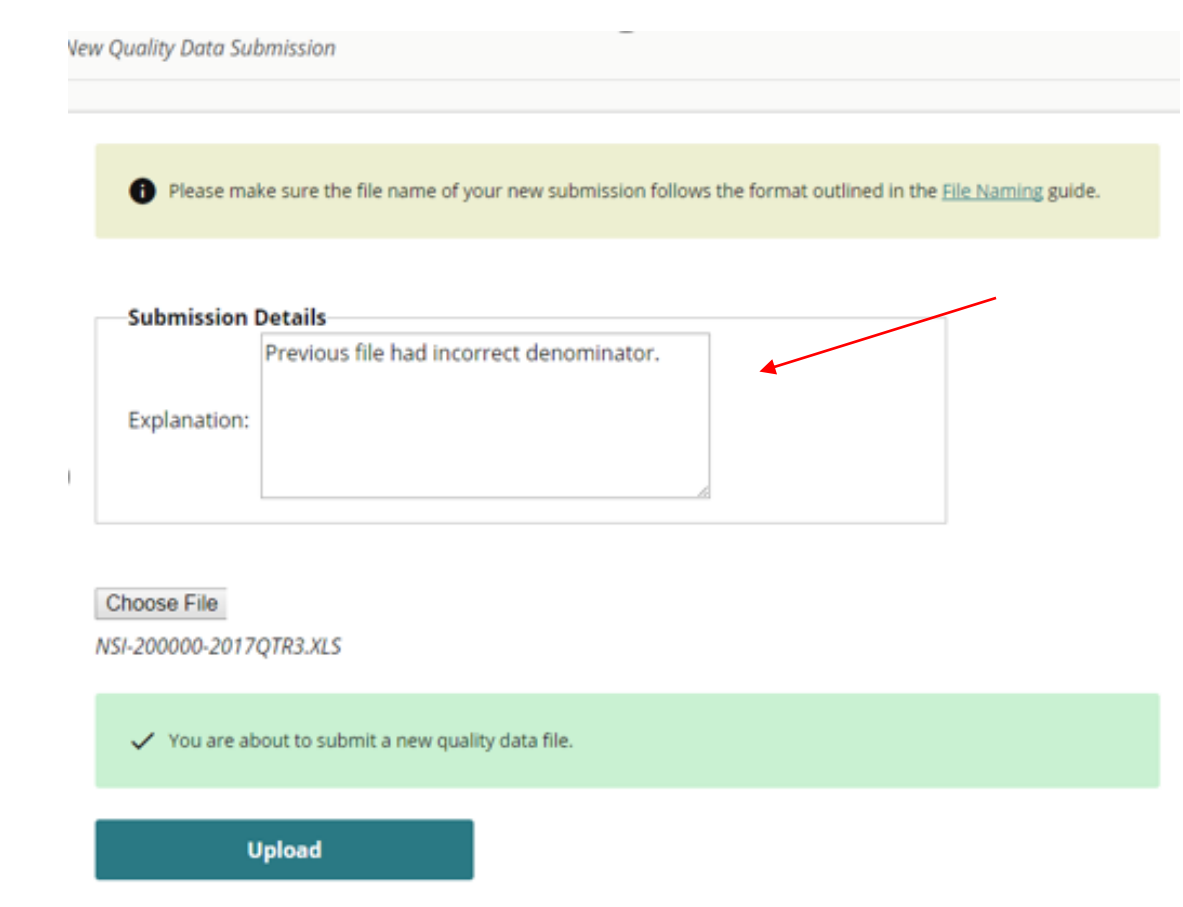

After successful submission of your file, you will see a message and link to go back to a listing of your submissions and their status.

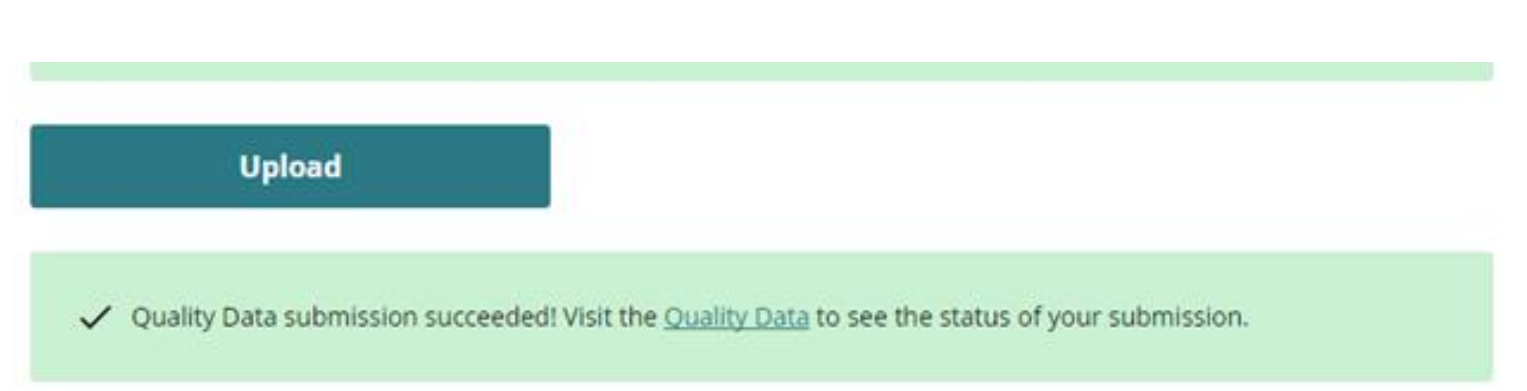

#### 6. Successfully transmitted files will appear in the table of files on the Quality Data page.

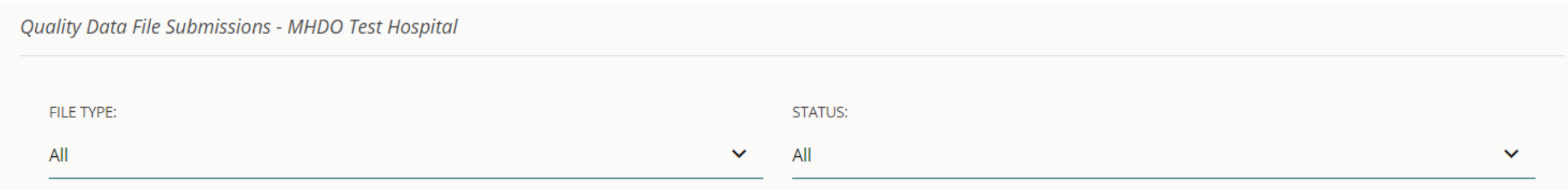

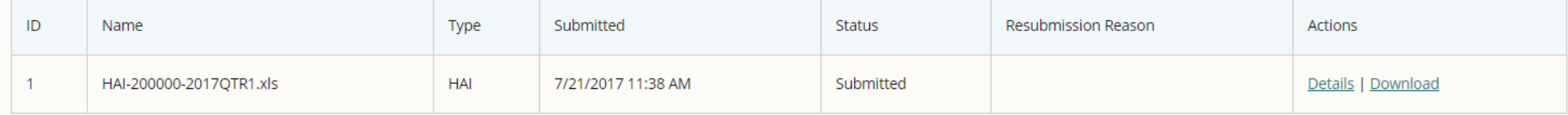

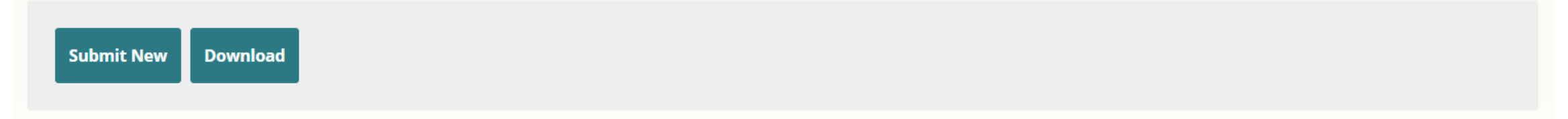

# Portal Demonstration

### Additional Resources

#### MHDO WEBSITE HOSPITAL QUALITY DATA PAGE

[https://mhdo.maine.gov/quality\\_data.htm](https://mhdo.maine.gov/quality_data.htm)

- Today's webinar has been recorded and will be made available by the end of the month.
- Submission information and updates are posted on the website.
- The latest versions of the transmittal workbooks are available on the website.

## Troubleshooting

#### TECHNICAL SUPPORT

- The MHDO Help Desk is available for any technical/system issue you may encounter. Support is available during regular business hours (8 a.m. – 5 p.m. EST, Monday – Friday).
- Email: [mhdohelp@hsri.org](mailto:mhdohelp@hsri.org)

#### COMPLIANCE AND COMPLETING FORMS

◦ Questions relating to completion of the forms, deadlines for submissions, or extension requests can be directed to Kimberly Wing, Compliance Officer, MHDO: [kimberly.wing@maine.gov](mailto:kimberly.wing@maine.gov) or (207) 287-2296.

#### Q & A

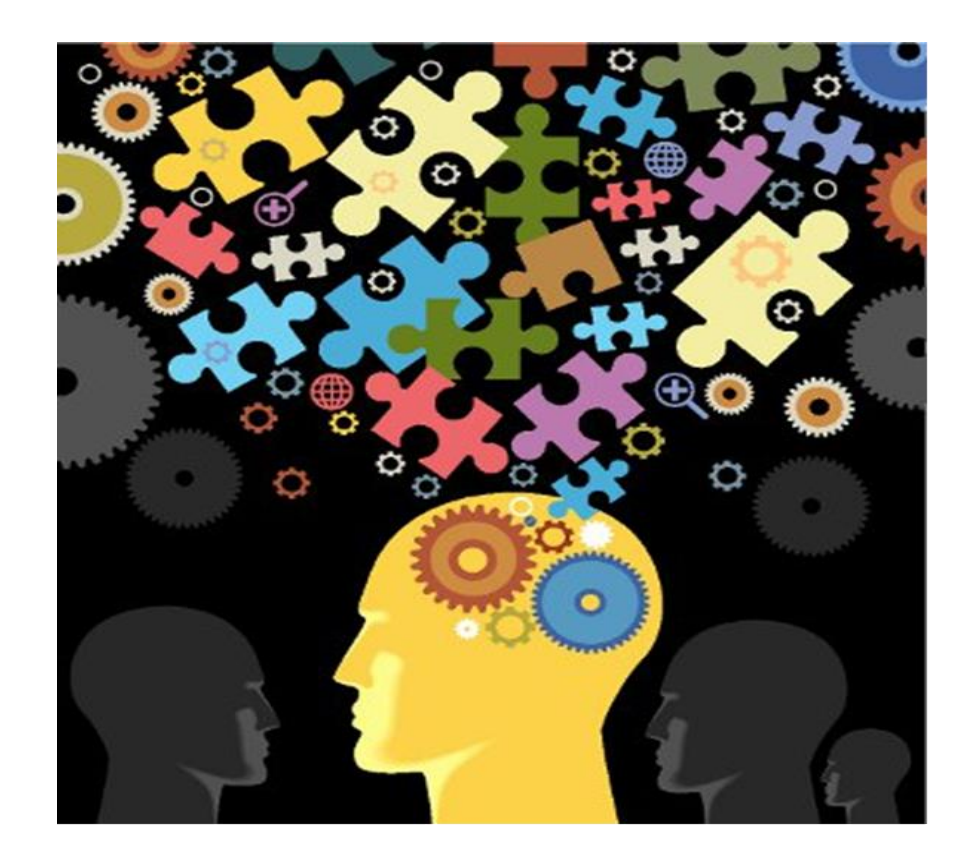

#### Maine Health MHDO Maine Health

Information | Insight | Improvement